# Retraso de sondeo SNMP

# Contenido

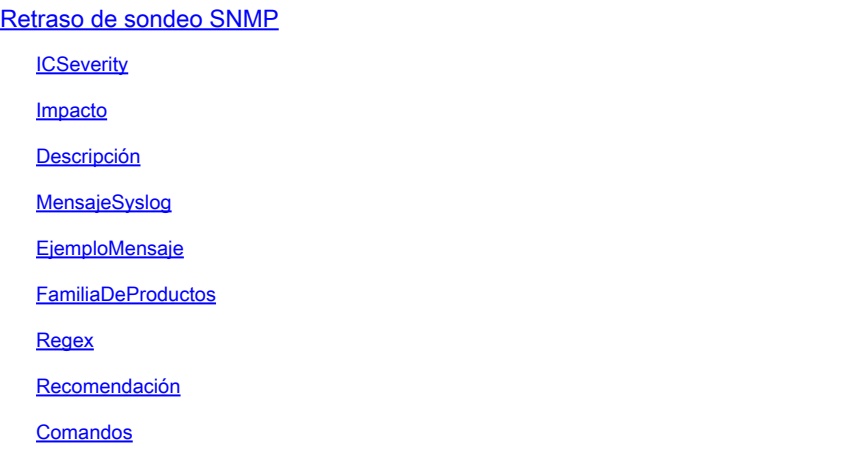

## Retraso de sondeo SNMP

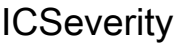

5 - Aviso

Impacto

Las respuestas de MIB se retrasan.

#### Descripción

El protocolo simple de administración de red (SNMP) es un protocolo de administración de red de baja prioridad. Este mensaje es un mensaje de notificación del distribuidor SNMP al usuario que notifica que el tiempo de respuesta SNMP excedió el tiempo de umbral predeterminado. Esto sucedería mientras se sondeaban los OID costosos y que consumían mucho tiempo en las MIB, o demasiados OID simultáneamente. Los mensajes de error generalmente indican el OID/MIB que está experimentando la demora. Consulte los siguientes ejemplos: SNMP-3- RESPONSE\_DELAYED: processing GetNext of cefcFRUPowerStatusEntry.1 (# msecs) SNMP-3- RESPONSE\_DELAYED: processing GetNext of ciscoFlashFileEntry.1 (# msecs) SNMP-3-RESPONSE\_DELAYED: processing GetNext of cefcFanTrayStatusEntry.1 (# msecs) Esto no puede tener ningún impacto en el sistema. Los registros son informativos, por lo que se pueden omitir o se pueden eliminar de forma permanente. Sin embargo, si el sondeo se realiza con fines empresariales, debe considerar limitar los hosts que pueden consultar el dispositivo o limitar los OID que pueden ser sondeos, o ambos.

### MensajeSyslog

### EjemploMensaje

Jan 31 15:00:19.270 EST <> %SNMP-3-RESPONSE\_DELAYED: processing Get of ifHCInOctets.394344 (19164 msecs

#### FamiliaDeProductos

- Switches Cisco Catalyst serie 3650
- Switches Cisco Catalyst serie 3850
- Switches Cisco Catalyst serie 9200
- Switches Cisco Catalyst serie 9300
- Switches Cisco Catalyst serie 9400
- Switches Cisco Catalyst serie 9500
- Switches Cisco Catalyst serie 9600
- Switches Cisco Catalyst serie 6800
- Routers de servicios integrados Cisco serie 4000
- Routers de Servicios de Agregación Cisco ASR 1000 Series
- Switches Cisco Catalyst serie 3750-X
- Switches Cisco Catalyst serie 2960-X

#### Regex

#### N/A

#### Recomendación

Hay varios defectos bien conocidos que pueden causar que este error sea visto. Suponiendo que está ejecutando una versión corregida y aún ve este problema, siga estos pasos para evitar potencialmente el error. Puede verificar las salidas del comando "show proc cpu sorted" para asegurarse de que la utilización de la CPU no sea demasiado alta y que el dispositivo funcione de manera óptima. El comando "show proc cpu | i SNMP Engine" también puede mostrar la cantidad de utilización debido a SNMP Engine que procesa las solicitudes entrantes. El número de dispositivo muestra el uso de la CPU de la ordenación de la CPU del proceso durante cinco segundos: 99%/0%; un minuto: 22%; cinco minutos: 18% PID Runtime(ms) Invocado Secs 5Sec 1Min 5Min TTY Process 189 1535478456 697105815 2202 88.15% 13.40% 8.74% 0 SNMP ENGINE << La duración de un minuto o más de CPU elevada para este proceso puede ser un indicador de que su sondeo es demasiado agresivo y el dispositivo está teniendo problemas para mantenerse al día con el volumen y la frecuencia de las solicitudes. Los picos de CPU elevados que duran solo unos segundos suelen esperarse y no son motivo de preocupación. SNMP se considera un proceso de baja prioridad y puede producir procesamiento de CPU si un proceso más importante lo requiere. Puede verificar el resultado del comando "show snmp stats oid" para

verificar los OID principales que se están sondeando. Puede aumentar o disminuir el valor límite del umbral de respuesta para MIB SNMP, usando el siguiente comando en el modo de configuración global: snmp monitor response threshold-limit. El límite del umbral se puede establecer en cualquier valor entre 1000 y 5000 ms y es un cambio que no afecta. Si se aumenta más allá del valor predeterminado de 2000 ms, el dispositivo en cuestión dispondrá de más tiempo para responder a una determinada solicitud SNMP si los tiempos de retraso son <5000 ms. También puede utilizar el comando de configuración "no snmp monitor response". Este comando inhabilitaría el mecanismo para comparar el tiempo de respuesta con el umbral y no se pueden mostrar syslogs de demora SNMP. Las solicitudes SNMP para la MIB demorada y posiblemente las solicitudes subsiguientes pueden agotar el tiempo de espera, pero el sistema no puede imprimir un registro cuando esto ocurre. Finalmente, si un OID específico está causando el problema continuamente, puede bloquear el OID con una vista SNMP. Ejemplo de configuración global: snmp-server view TAC iso included snmp-server view TAC 1.3.6.1.4.1.9.9.91.1.1.1.1 excluded snmp-server community view TAC RO

#### Comandos

#show version

#show module

#show proc cpu sort

#show run | s snmp

#show snmp

#show snmp stats oid

#### Acerca de esta traducción

Cisco ha traducido este documento combinando la traducción automática y los recursos humanos a fin de ofrecer a nuestros usuarios en todo el mundo contenido en su propio idioma.

Tenga en cuenta que incluso la mejor traducción automática podría no ser tan precisa como la proporcionada por un traductor profesional.

Cisco Systems, Inc. no asume ninguna responsabilidad por la precisión de estas traducciones y recomienda remitirse siempre al documento original escrito en inglés (insertar vínculo URL).